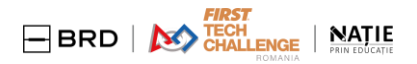

# **Regulations for Remote GAMES Romanian Championship FIRST Tech Challenge season 2021-2022**

Version 2/ 7.02.2022 - updated details

## **A. INTRODUCTION**

- As a team, make a commitment to FAIR Play in the FTC Romania competition
- Be an example to the team yourself
- Help and guide team members to follow your example
- Encourage other teams to engage in a similar way to FIRST values Commitment to fair play in FTC competitions
- As a FIRST Tech Challenge team, maintain core values (GP & COOPERTITION) in your work
- Honest and upright behavior must be the basis of all events inside and outside the FTC.
- What you learn from the FTC competition is the main reward
- All FTC team's REMOTE matches will be HONEST and openly marked, as if the team is participating in live events

## **B. REMOTE QUALIFYING TOURNAMENTS FTC Romania 2022**

### **The dates for the 3 REMOTE QUALIFYING TOURNAMENTS FTC ROMANIA are:**

Feb 14- Feb 20, 2022 – #1 QUAL.TOURN. Timisoara & Bucuresti Feb 28 – Mar 6, 2022 - #2 QUAL.TOURN. Cluj & Bucuresti

Mar 14-20, 2022 - #3 QUAL.TOURN. Iasi & Bucuresti

## **1. Intro details**

- All teams are invited to create an account on <https://remote.natieprineducatie.ro/>
	- a. In this website all team's REFEREEs must PASS a CERTIFICATION test, 10 days before the competition starts.
	- b. Each team will designate at least 2 REFEREEs (team members, mentos, volunteers, people from outside the team)
	- c. Team's REFEREEs are going to prepare themselves (read the REFEREE Manual, ScoreKeeper Manual <https://www.firstinspires.org/node/5146>, act as REFEREE in their team's matches, watch as many recorded matches, in order to obtain abilities)
- All inspections related to ROBOT and FIELD/ app will be performed REMOTE, under the supervision of FTC RO Head volunteers.
- The team will find in <https://remote.natieprineducatie.ro/> the following info:

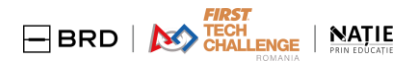

- a. Link for Robot & Field Inspections
- b. Link for Coach & Drivers meeting
- c. Link for #1st MATCH assisted by the FTC RO REFEREE team.
- d. A space where to paste the links for video recordings (matches #2, #3, #4, #5, #6)
- All matches will be played using the scoring system for remote games <https://ftc-scoring.firstinspires.org/>
- The team is guided to exercise as many matches played and recorded following the guides presented in this REMOTE Regulations.
- !! The team can join the training session for Team's REFEREEs to address questions to the Head REFEREE team. Details about zoom connection <https://natieprineducatie.ro/wp-content/uploads/2022/01/20-ian-sesiuni-training-referees-echipe.pdf> The discussions are set in Romanian. Based on your registration, we will also answer your questions in English.

## **2. Preparing the REMOTE GAMES**

- Field construction (4 x 6 **gray only** soft tiles), Perimeter Field (3.66 x 2.44 m, stabile and correct height), Driver Station marked and International Navigation targets - all these are following the details in Game Manual Remote Events- part 2: [https://www.firstinspires.org/sites/default/files/uploads/resource\\_library/ftc/game-manual-part-2-remote.pdf](https://www.firstinspires.org/sites/default/files/uploads/resource_library/ftc/game-manual-part-2-remote.pdf)
- !! All games will be played and recorded using the RED part of the field. This Manual explains:
- <https://firstinspiresst01.blob.core.windows.net/first-forward-ftc/remote-field-requirements.pdf>
- Given the fact this year many robots will use the area between the perimeter and barriers to cross, this size will be observed exactly as in the manual and will be controlled (measured), and the walls will be very stable in the area of barriers. If the wall **is moved** by the robot during the game, the field becomes illegal and the game will not score.
- Make sure that the corner of the field where the carousel is attached is securely fastened so that it does not damage the perimeter when the robot rotates the carousel.

### **3. Robot & Field Inspections**

• Follow the Legal & Illegal parts and Robot Inspection checklist & Field Inspection Checklist on<https://www.firstinspires.org/node/5146> to perform your own inspections before the official inspections, to make sure your robot is eligible.

#### **3.1. For the Robot Inspection**

- Use 2 devices with video camera (phones, video cameras) and possible have at your disposal 1 endoscopic camera (for details inside the robot), during the inspections.
- Make sure there is sufficient good light in the space where the Inspection will take place.
- For any add-on to your robot, after the Inspections were performed, you need to ask for a new Inspection.
- The size of the robot will be measured with a cubical box or with a measuring tape.
- On 2 lateral sides of the robot you need to have a sticker with your international no. (large enough as detailed in the Game Manual)

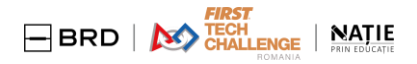

#### **3.2. For the Field Inspection**

- The app will be tested on the field
- The field and its elements will be measured/inspected
- After inspection the team will receive a CODE. This CODE is going to appear in the recordings of all 6 matches played remotely by your team.
- The distance between the barriers and the field wall will be measured after each game!

## **4. Official match #1 – assisted**

#### **4.1 Intro**

- During this assisted session with REFEREEs team your team will benefit of feedback about the way to correctly record your match/ matches and any questions your team will have in relation to the subject.
- The #1 match will be played and recorded (how many video cameras and where to be placed to be detailed further in this material)
- The #1 match results will be analyzed and if necessary they will be corrected, in max 24 h by the HEAD Referee Team. The result will be modified in ftc-scoring and the team will be informed about the corrected scoring.

#### **4.2 About remote matches video recordings - MUST BE FOLLOWED**

- A recording devices must be able to capture FHD (minimum 1080- full HD or BT.709 1920×1080 pixels resolution) and good SOUND, to be considered eligible
- A recording will be done with all necessary cameras (explained further) attending **one zoom session**.
- Take care of the light quality in the room where the recording will be performed!
- All your recordings with your team's matches will be uploaded on your team's private youtube channel. You will copy the links for the  $#2, #3, #4, #5, #6$  matches in a specific space on remote.natieprineducatie.ro
- If you want to share with everybody these matches it's your decision, but you must carefully assess the privacy of people being filmed. (basically, no faces in the filmings)
- The deadline to paste all links for #2, #3, #4, #5, #6 official matches is **FRIDAY**, no later than  $20:00$  (Romanian time GMT+2). Clear and specific dates will be announced on your page, when time will come.
- Please respect the placement for the video recording cameras, the recommendations we made are going to make visible any place on your game field, during the match.
- There are 4 fix cameras, 1 camera filming the scoring website and 1 mobile camera that will go around the field (to be detailed further). All these cameras MUST be connected in a zoom session that will be the recording – as in the simulation attached here:

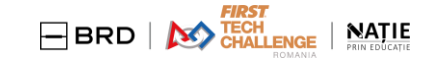

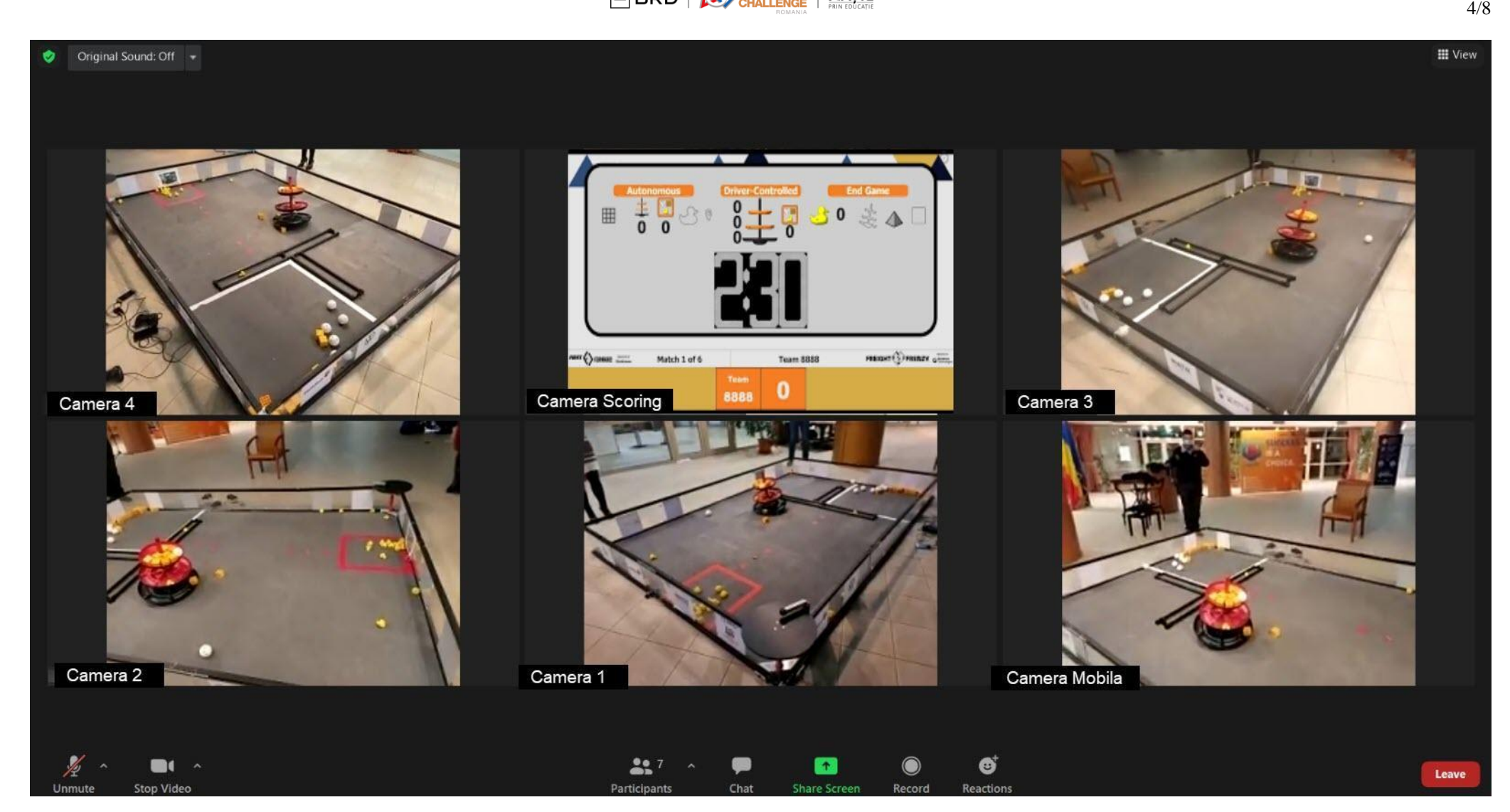

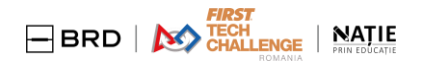

- The recording of the match MUST START BEFORE THE match is selected in the ftc-scoring and the robot is placed in the field.
- During the filming we need to see:
	- Drivers & Coach, with driver station/ controllers & phone
	- Protection glasses for all people around the field
- 4.3. Details to be visible in the MOBILE CAMERA filming (step by step):
	- Step 1 –you will film the screen of your laptop on which someone else do the match selection;
	- Step 2 you will film the robot being placed on the field, and the robot size check (with ruler/box). In this step, you will also film the HUB lifted by a team member so the camera will demonstrate the HUB is not supported on any illegal device (must see the hub bottom and the place of the field where the hub is placed).
	- Step  $3 -$ you will film the CODE (print on a paper)
	- Step  $4$  phone initialization (please film close to the driver station display/ phone so we can see the autonomy selection and robot being initialized)
	- Step  $5 film$  the display of the laptop where is presented the field randomization
	- Step  $6$  in the autonomy period you will film the robot and the driver station, the drivers placed at a distance from the driving station/ controllers
	- Step 7 before the match begins have on the mobile camera the robot, the driver station, and the monitor with a timer
	- Step 8 during the driving control period/end game you will film the robot activity on the field, focusing on the main aspects that will help analyze the score
	- Step 9 in the end game if there are DUCKS delivered via CAROUSEL you film so we can see each DUCK is placed individually on the CAROUSEL and each DUCK did touch the bar (no more than 1 duck is allowed on the carousel)
	- $\bullet$  Step 10 at the end of the match you will film the display on which the scoring is presented, and you will film when the TEAM Referee will upload the score for the match
	- PAY ATTENTION! The distance between the barriers and the field perimeter will be checked AT THE END OF EACH MATCH by one member of the team (we need to be sure the wall did not move during the match). The mobile camera will shoot in such a way that the measured distance is accurate, while all other cameras are still active in the ZOOM session.

## **THE PLACEMENT FOR EACH OF THE 4 FIXED CAMERAS / MOBILE PHONES**

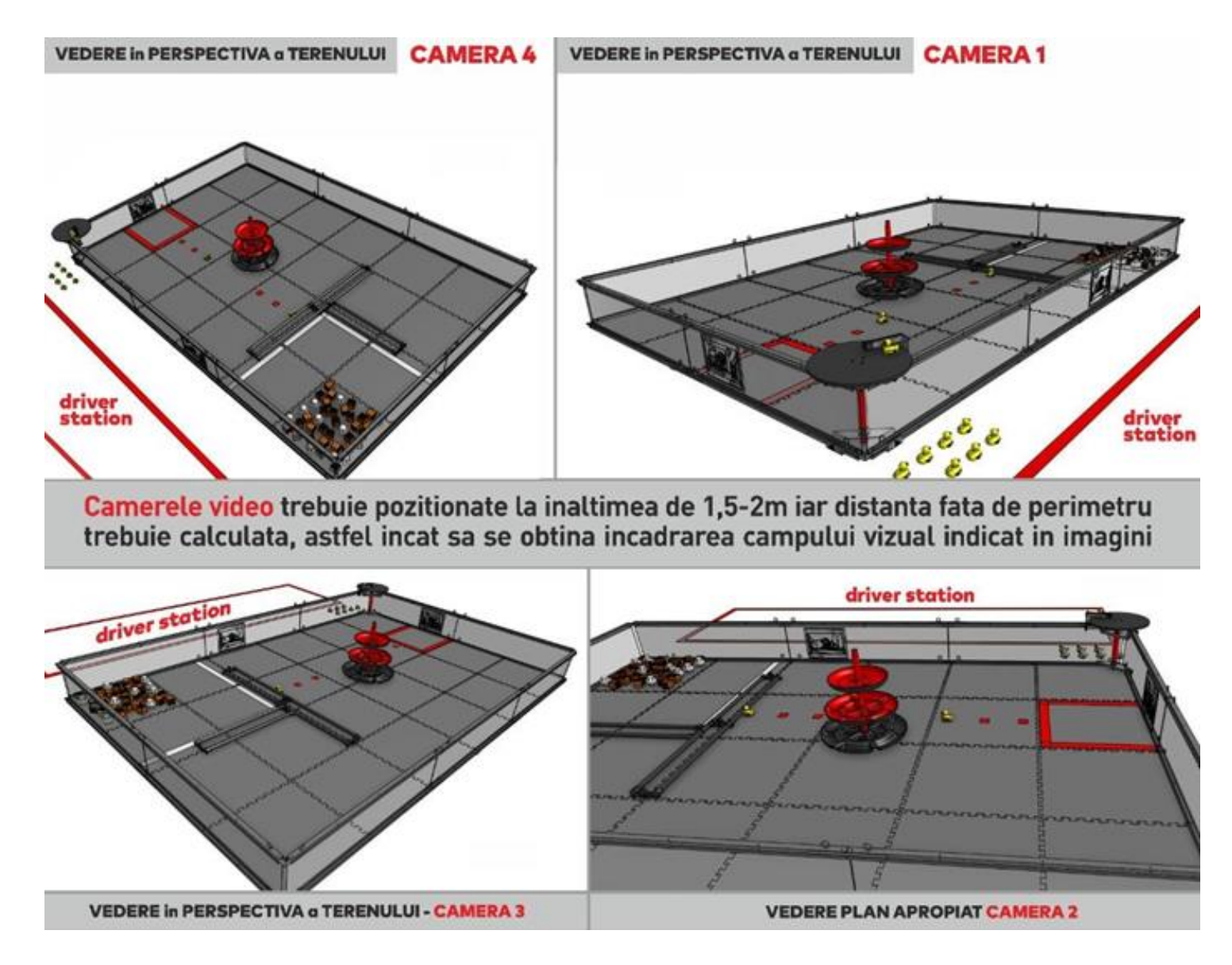

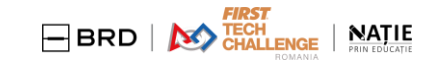

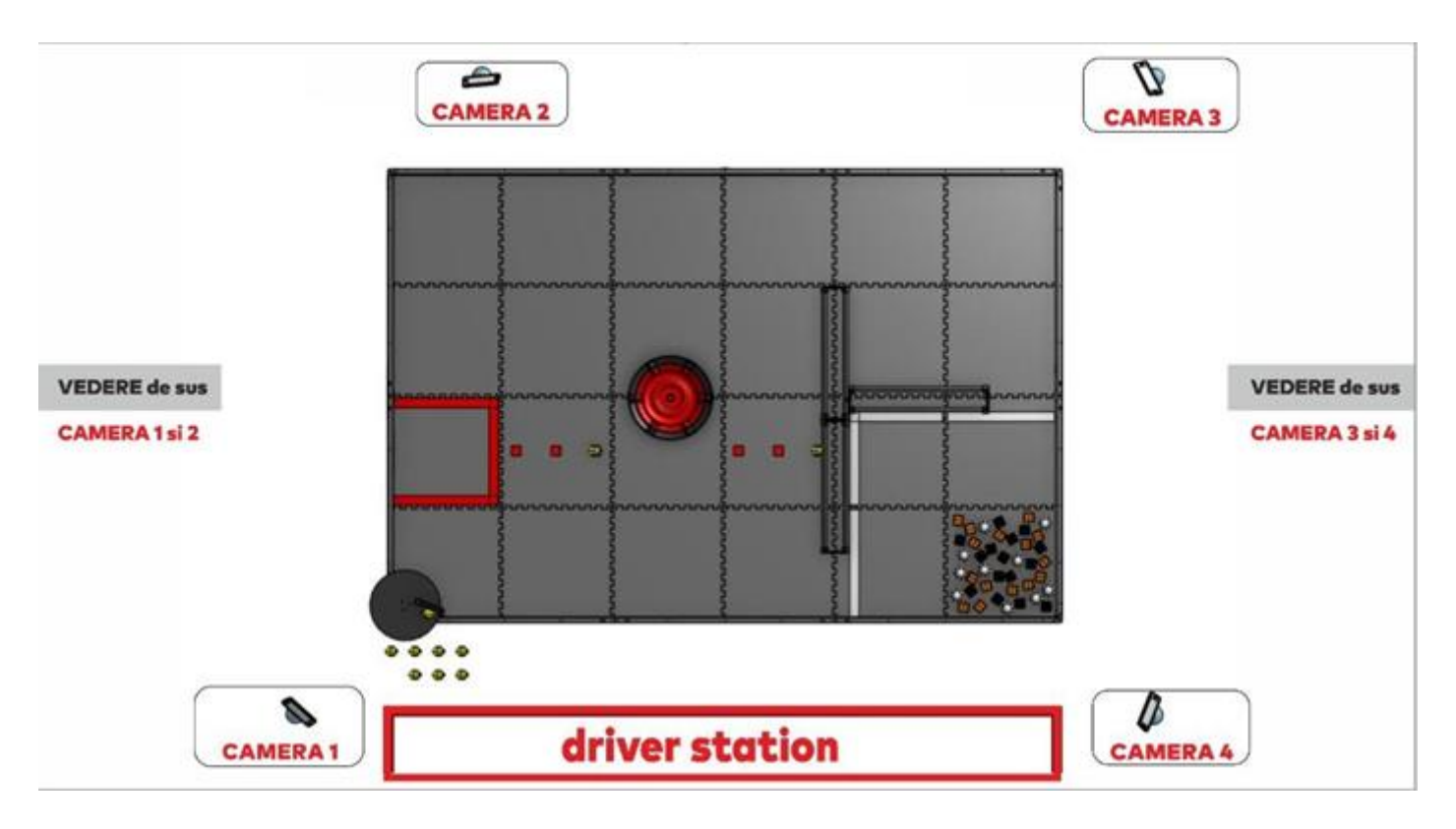

4.4.Naming the video recordings (exemple for team 10 111)

- FTC RO 10111- M1- Qual Cluj (meaning: FTC Romania, team 10 111, Match 1 Qual CLUJ )
- FTC RO 10111- M2- Qual Cluj (meaning: FTC Romania, team 10 111, Match 2 Qual CLUJ )

#### And so on.. for all matches.

Each team will have in total 6 matches played (#1 assisted; #2, #3, #4, #5, #6 played and recorded alone)

### 4.5. For emergency contact during Qualifying Tournaments

- In your team page in <https://remote.natieprineducatie.ro/> you will find a person to get in contact with for assistance in inspection, referee subjects. The person will be available via Facebook Messenger (so make sure you have a Facebook account). If not, let us know.
- For other aspects related to your team participation please get in contact with Ana Popescu Event Director [ana@natieprineducatie.ro](mailto:ana@natieprineducatie.ro)

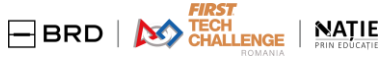

## **5. JUDGING & ENGINEERING PORTFOLIO**

- Based on Game Manual part 1- REMOTE Events a team willing to aspire to an award must follow the regulations presented [https://www.firstinspires.org/sites/default/files/uploads/resource\\_library/ftc/game-manual-part-1-remote-events.pdf](https://www.firstinspires.org/sites/default/files/uploads/resource_library/ftc/game-manual-part-1-remote-events.pdf)
- The team's Engineering Portfolio and Control Award sheet will be uploaded on [ftc-scoring.firstinspires.org,](about:blank) in the specific place designed for that, Saturday, no later than  $8:00$  a.m. (Bucharest time, GMT  $+2$ )
- In case your team is willing to request JUDGE Feedback please mark that in [ftc-scoring.firstinspires.org](about:blank)
- In the team's page in [ftc-scoring.firstinspires.org](about:blank) the team will have the links for the 2 REMOTE JUDGING sessions planned for the Saturday:
- **1. Presentation Judging Session (#1) – morning interview**
- **2. Follow-up Judging Session (#2) – interview the after luch break**

The time for each intreview will be visible in your page in [ftc-scoring.firstinspires.org](about:blank) from Thursday (2 days before the interview). If you need to change the hour for one of the interviews, please communicate with [cristache@natieprineducatie.ro](mailto:cristache@natieprineducatie.ro) as soon as possible, on the day of Thursday.

### **DURING THE INTERVIEW**

- $\overline{5}$  team members  $\&$  1 mentor (optional) can participate in the remote judging room; the mentor will observe and not interfere
- You can access the JUDGING without having a fully functional robot
- You can't access the JUDGING if you did not upload in the given time an Engineering Portfolio
- If you wish to tell JUDGES more about your robor please have a video camera (resolution full HD) connected in the judging room
- If you have more details about your team work please be ready, if asked, to share materuials from your laptop (video, presentation, web, images)
- Each team will have 30 min (out of which the interview itself will last for 10-14 min; the rest of the time is give to team/ judges to adjust their problems/ connection situations)
- The interview will be in English.
- All participants are expected to have the camera ON.

If you need to clarify anything on JUDGING, please do it before the Qualifying Tournament begins, by email to [cristache@natieprineducatie.ro](mailto:cristache@natieprineducatie.ro)